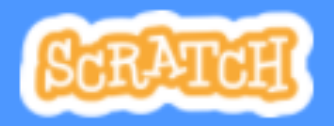

Info

### ekartka świąteczna by marlamarlena

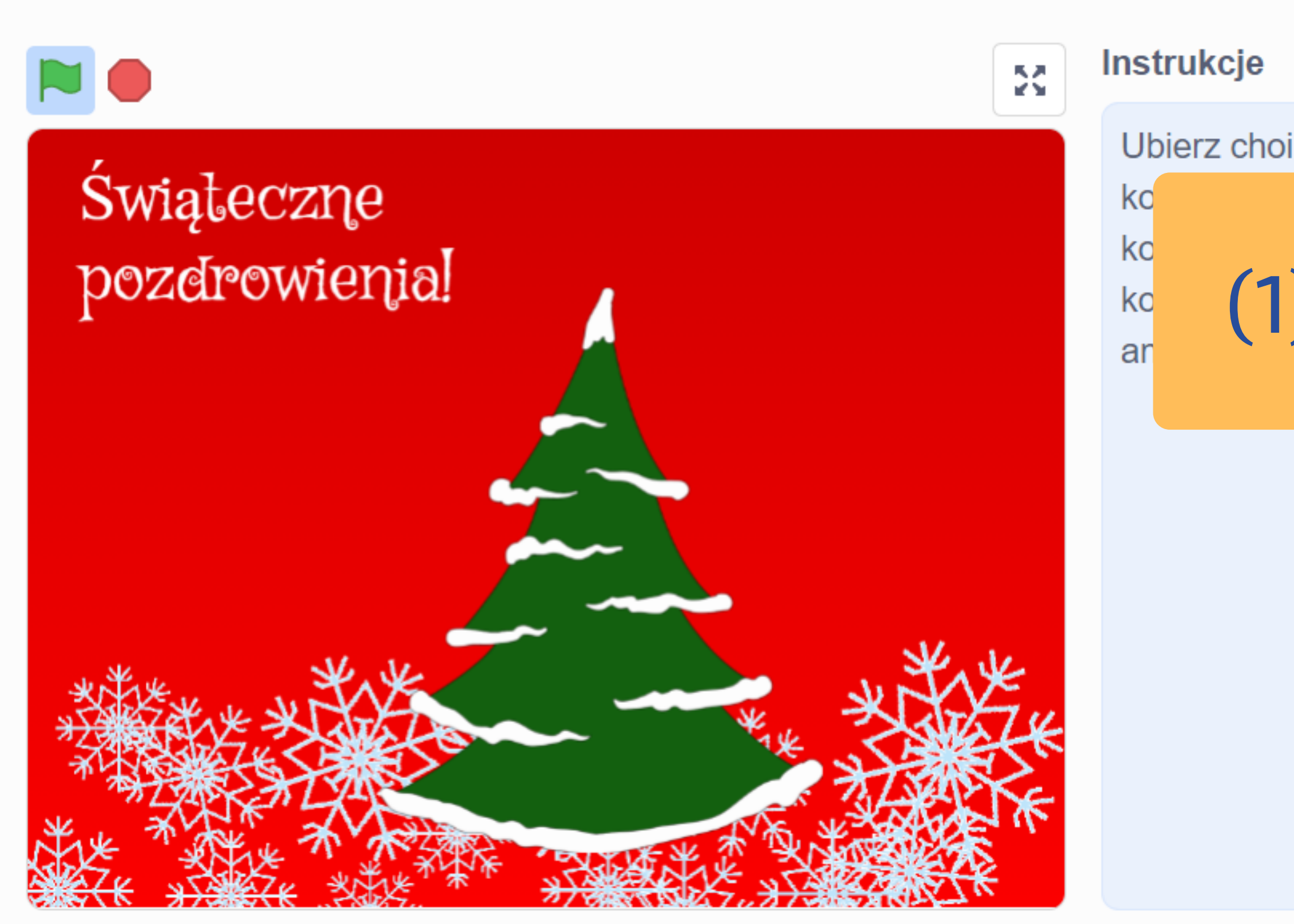

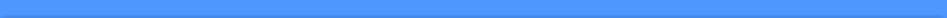

**Dołącz do Scratch** 

Zaloguj się

⊈5 Zajrzyj do środka **⑥ Remiks** Ubierz choinkę! Dodaj kostiumy dia choinki: zduplikuj

### (1) Zremiksuj projekt.

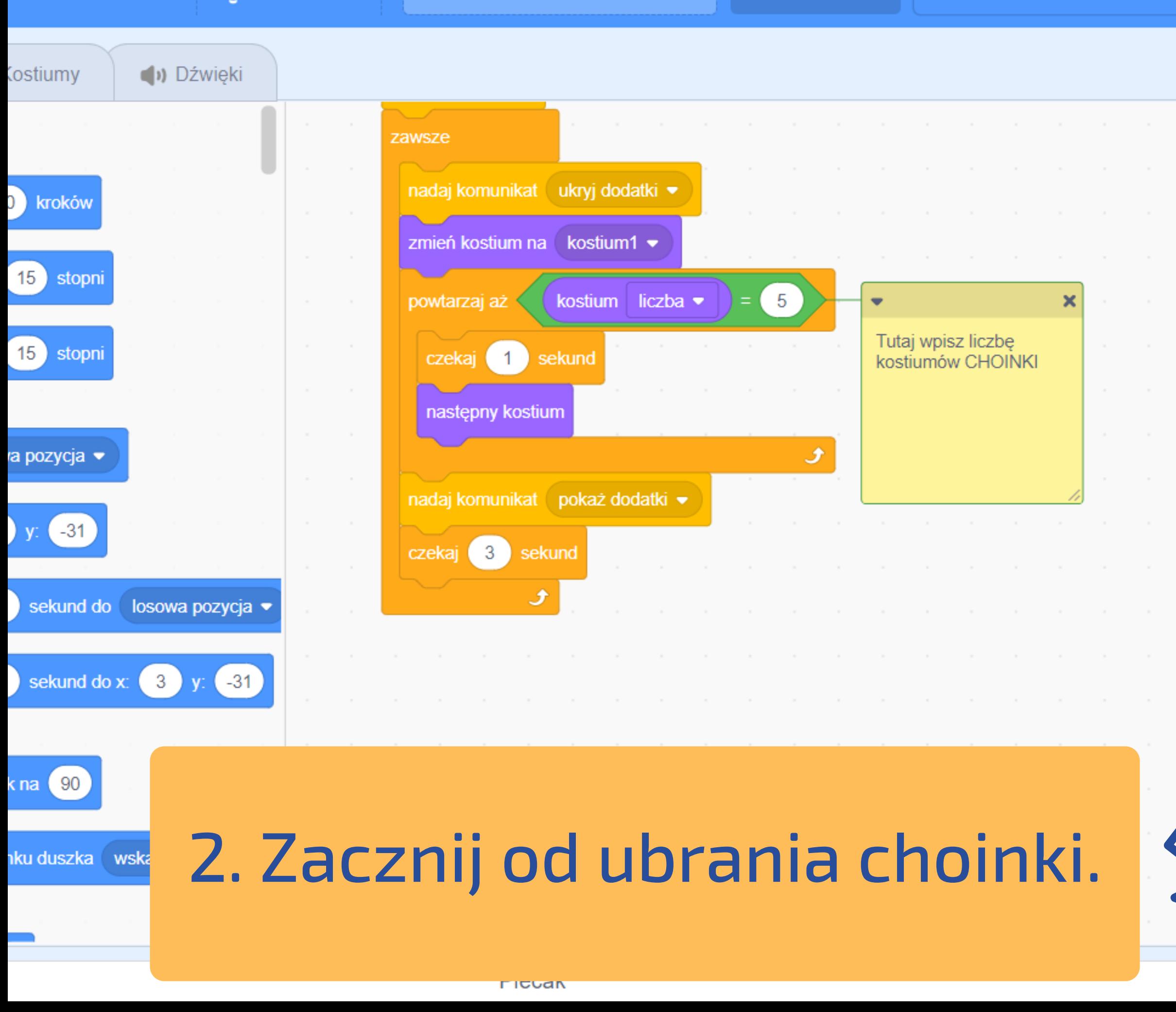

ekartka świąteczna

**Udostępnione** 

 $\epsilon$ <sub>5</sub>

∙∭. Samouczki

**Plik** 

**Edycia** 

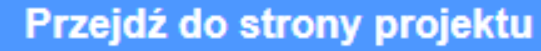

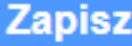

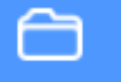

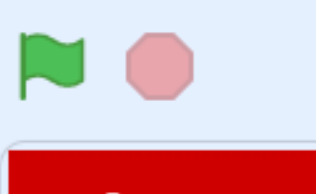

### Swiąteczne pozdrowienia!

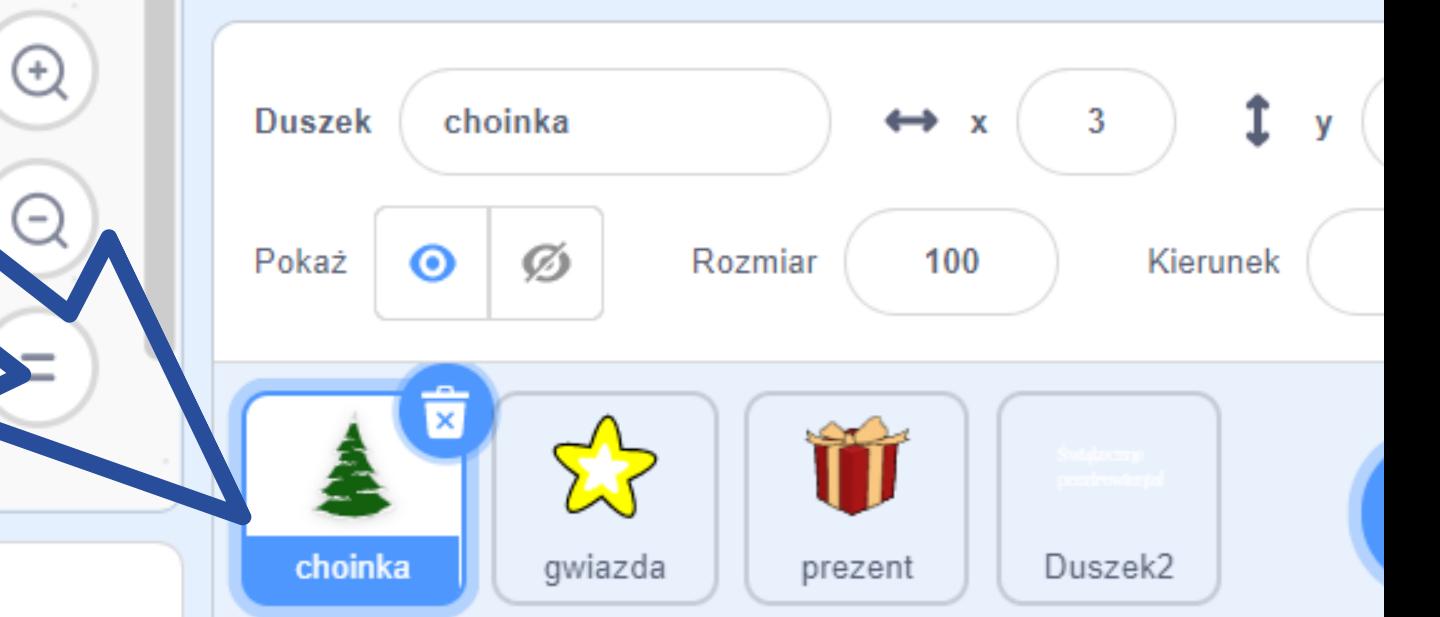

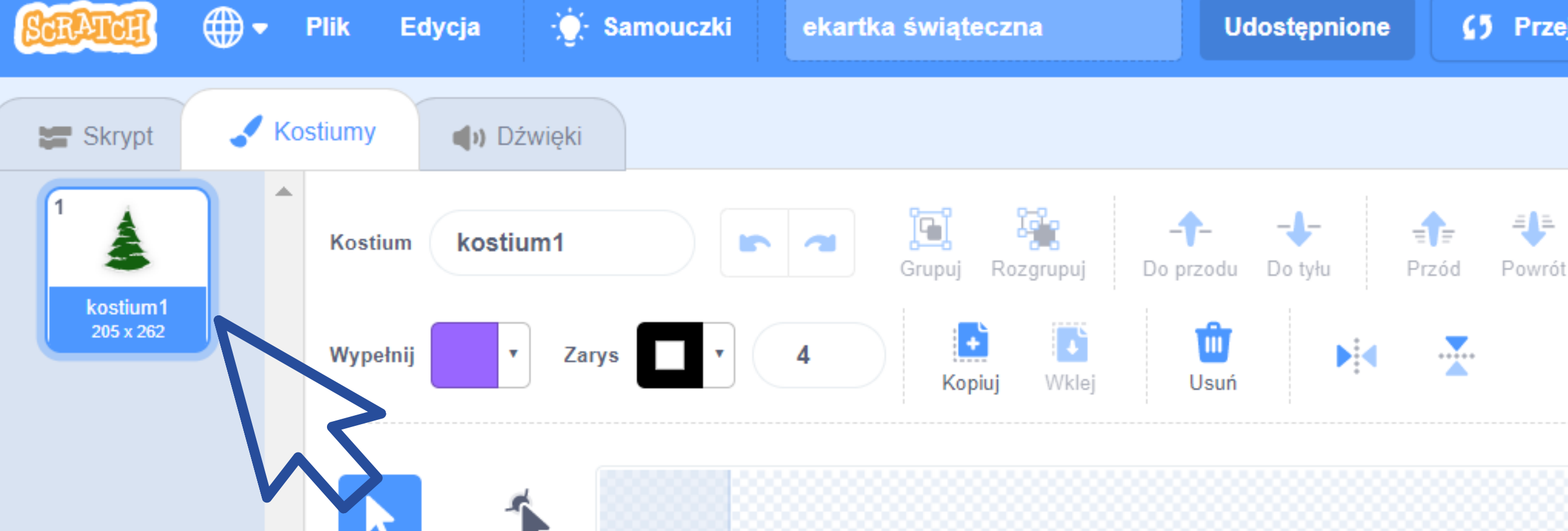

3. Zduplikuj kostium 1. Jeśli chcesz, możesz usunąć choinkę i narysować lub dodać nową.

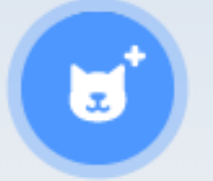

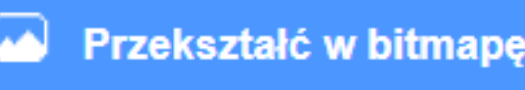

### (5) Przejdź do strony projektu

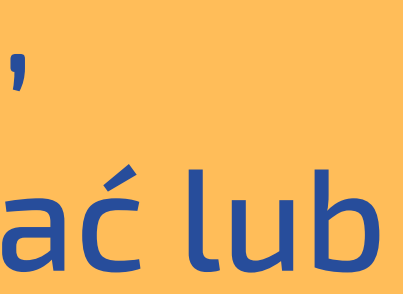

 $Q =$ 

 $\bigoplus$ 

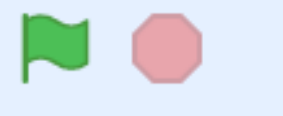

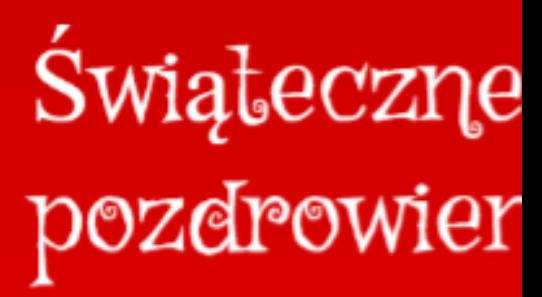

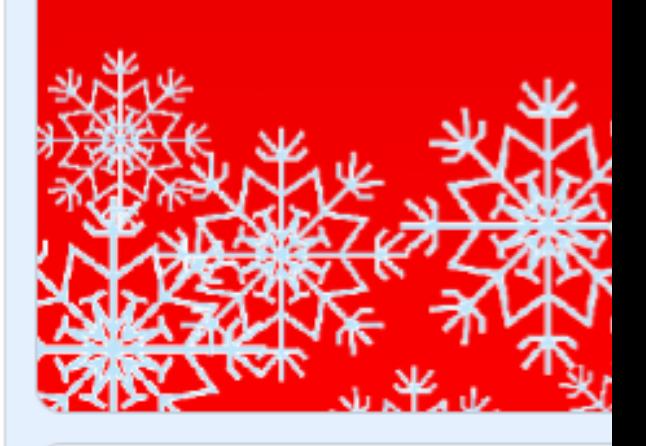

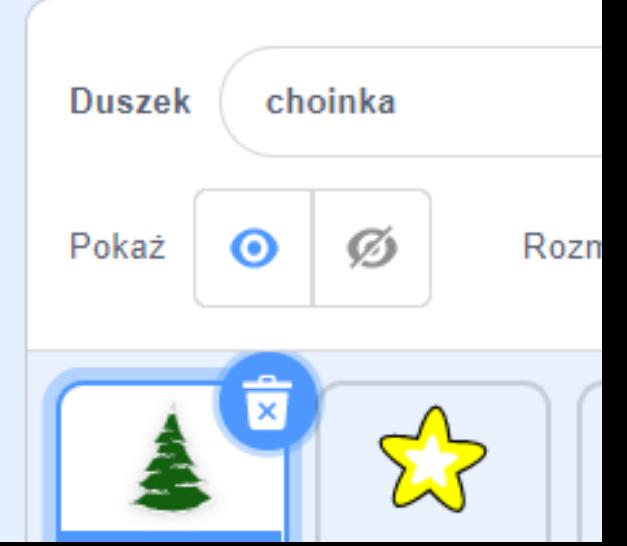

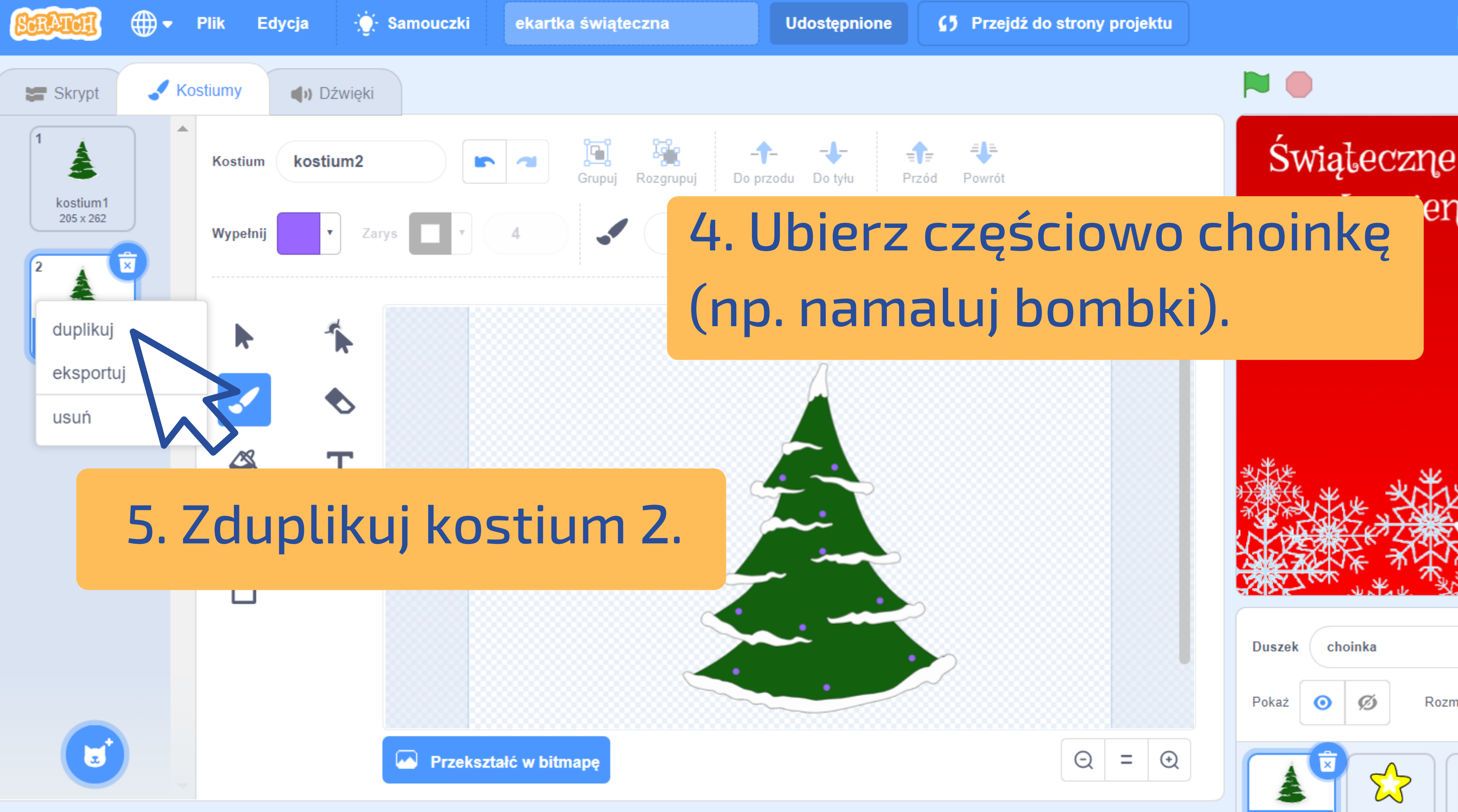

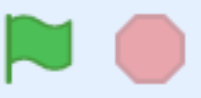

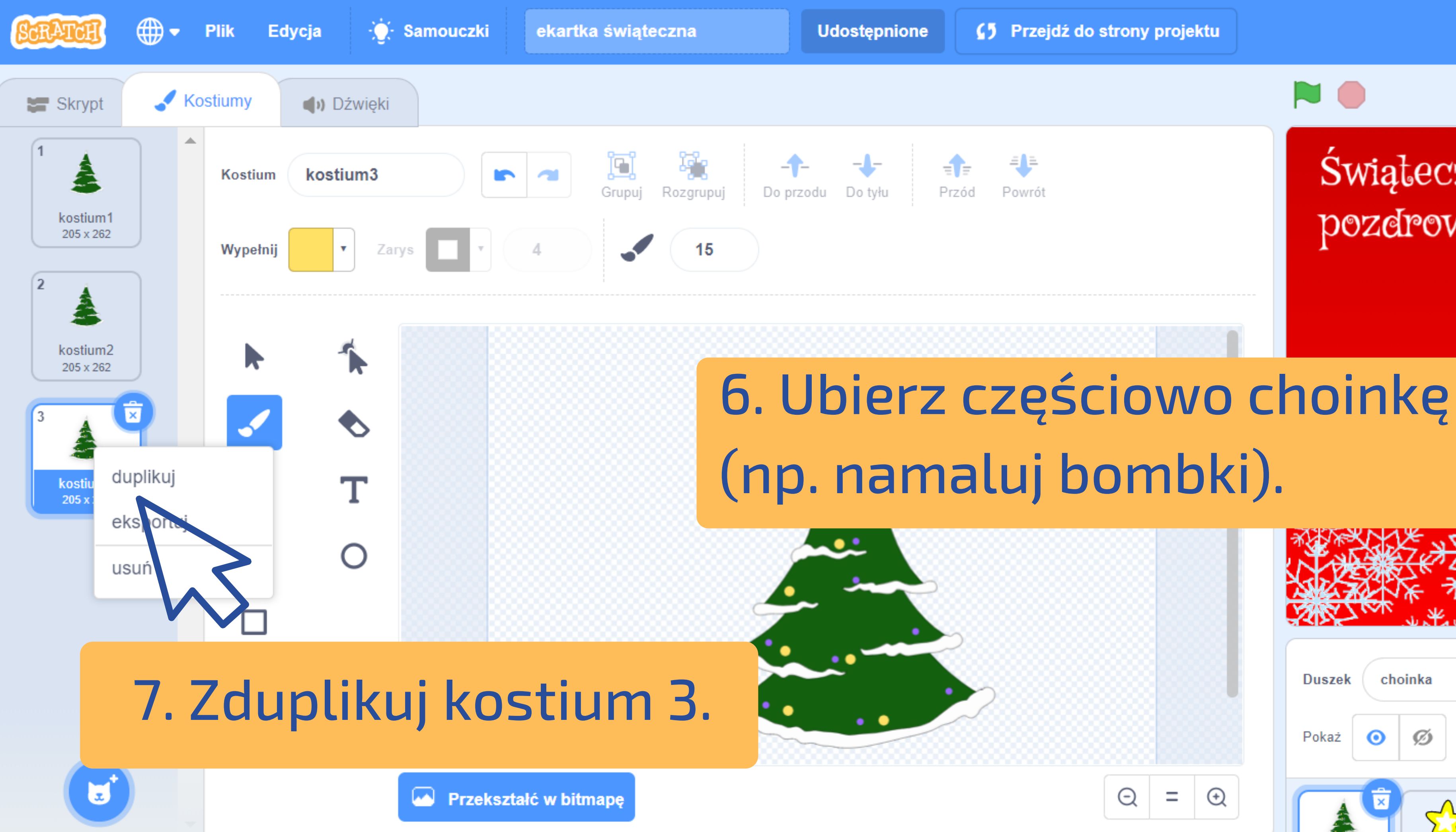

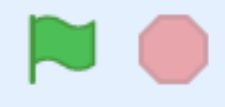

Swiąteczne pozdrowien

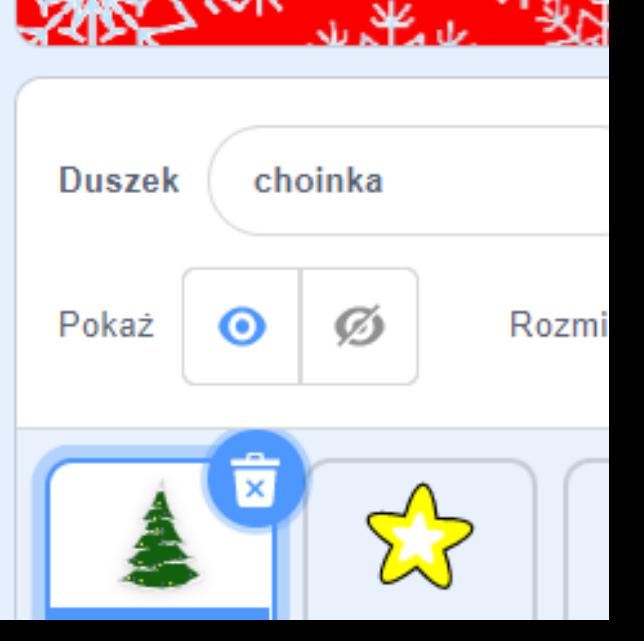

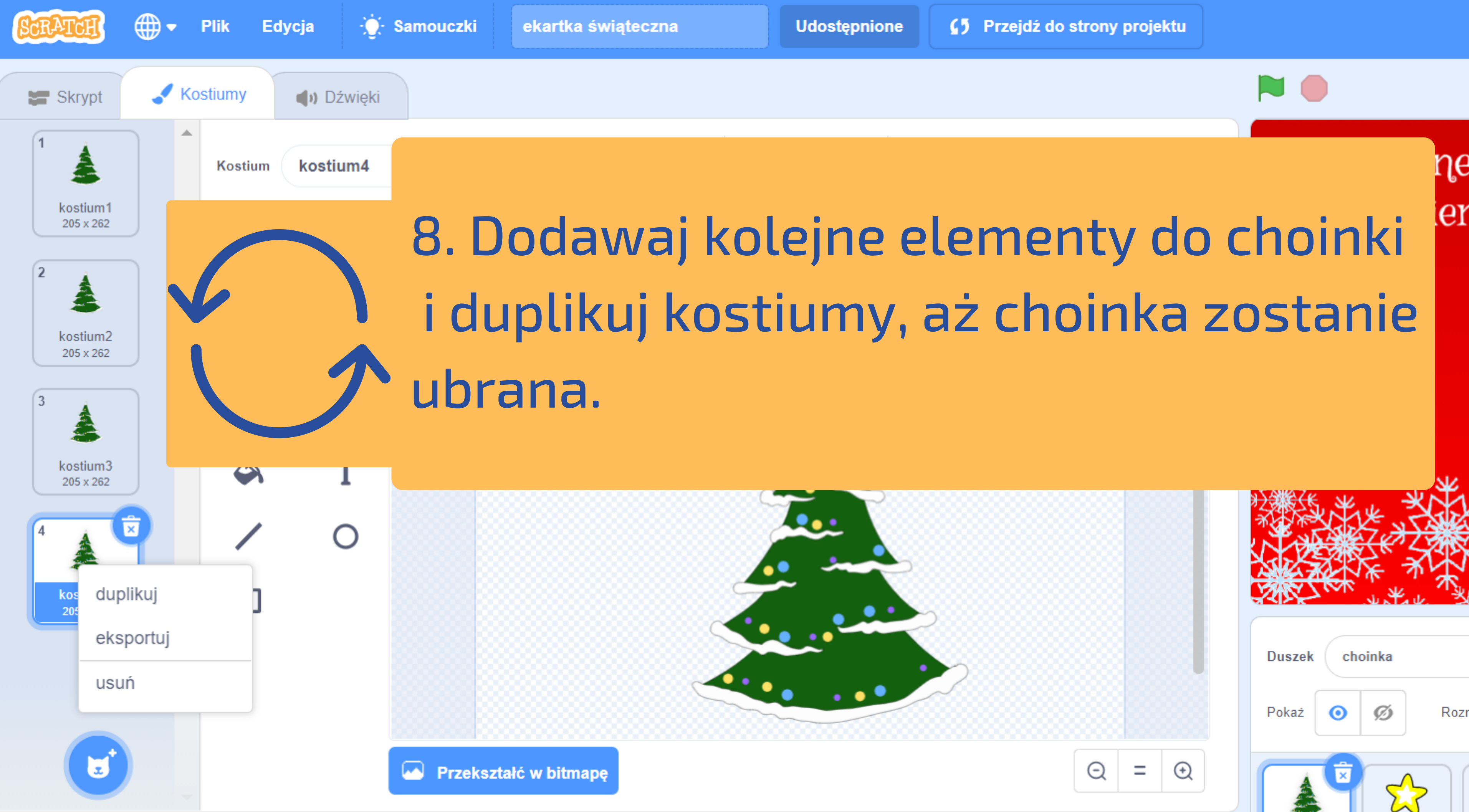

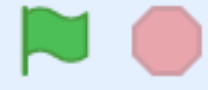

### ηe ler

9. Przejdź do skryptów choinki.

 $\sim$ 

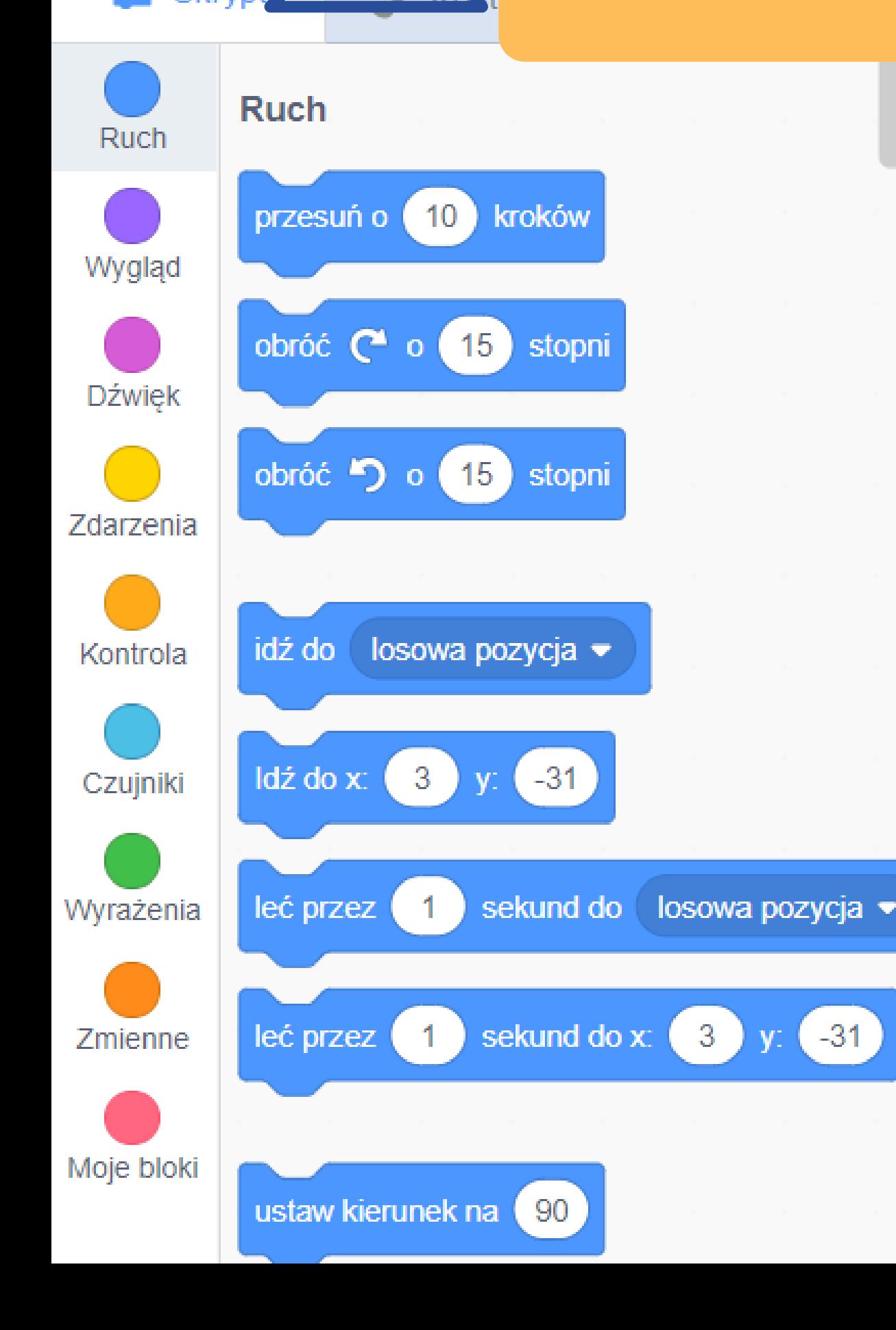

⊕

## 10. Wpisz, ile kostiumów ma choinka.

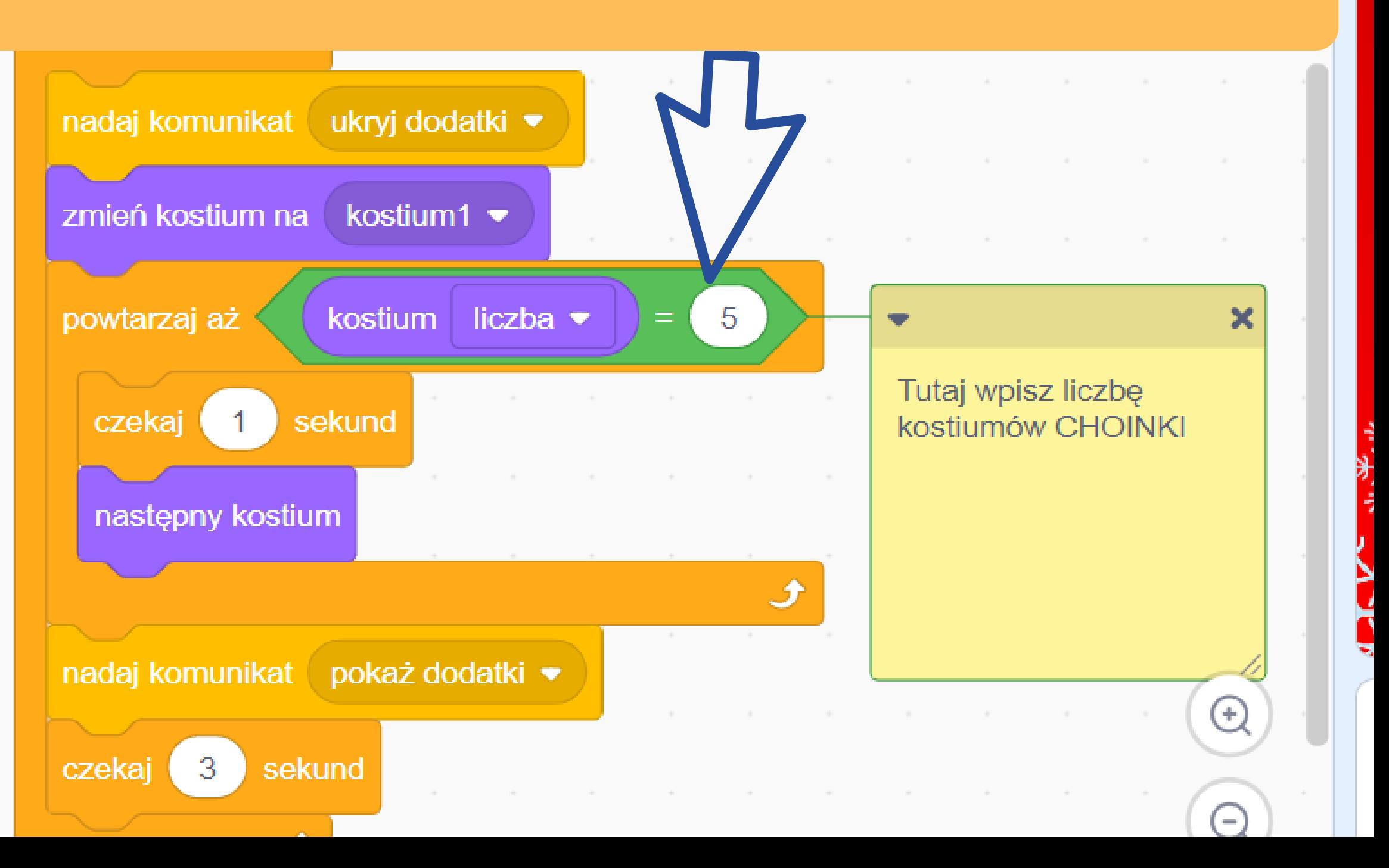

Przejdź do strony projektu  $\epsilon$ 5

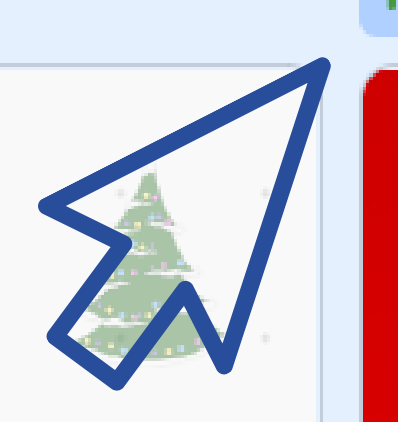

Świąteczne pozdrowienial

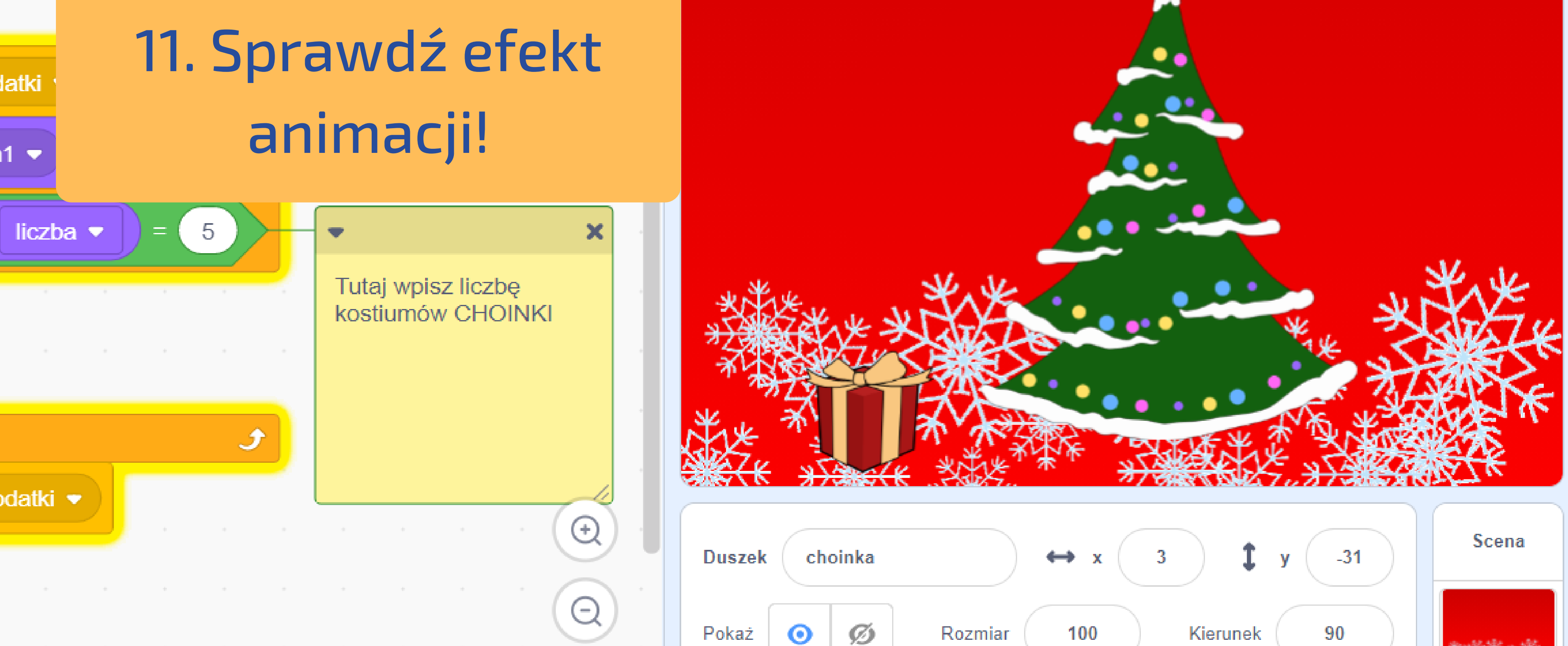

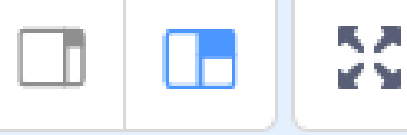

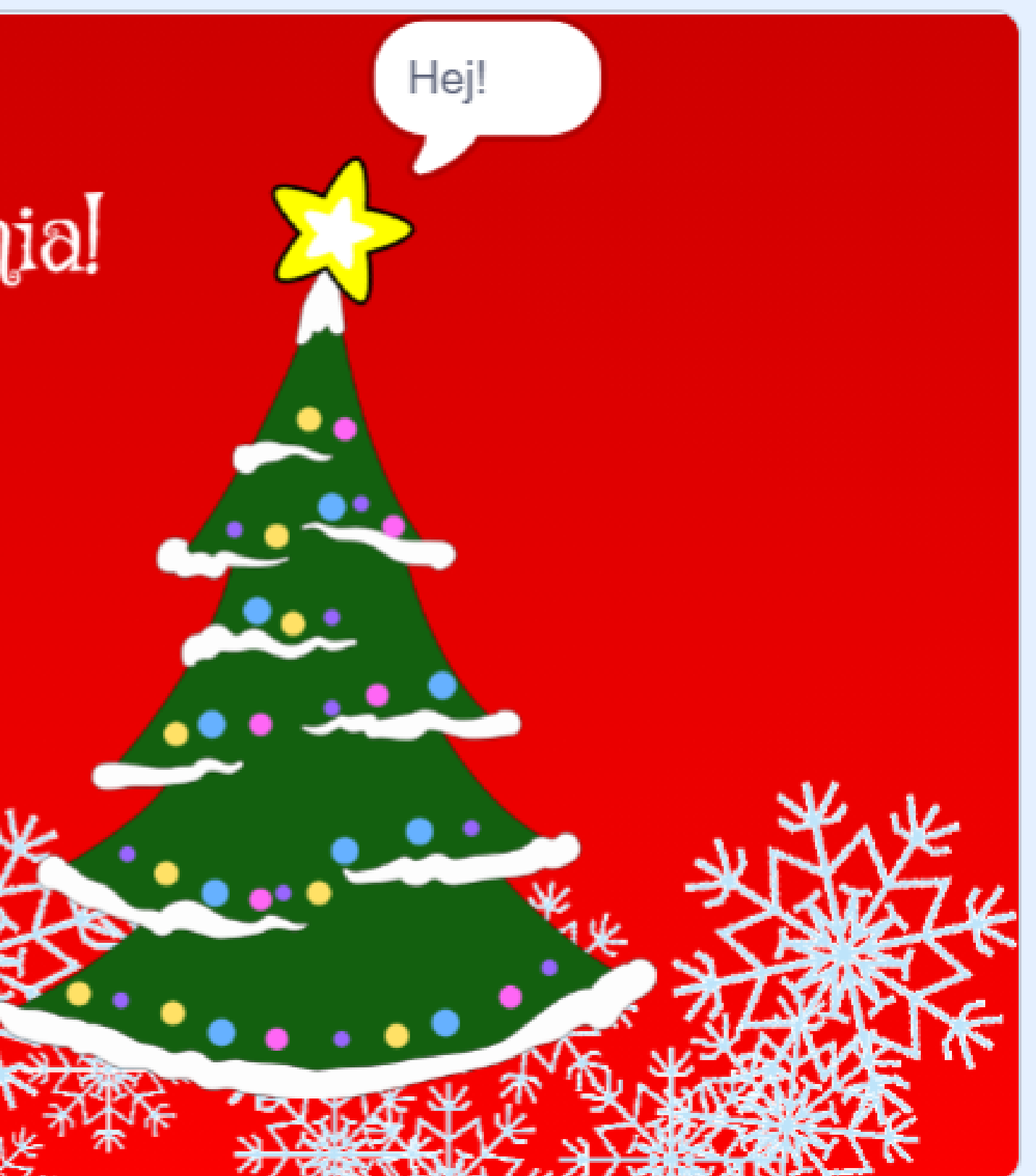

### **Zmieniaj projekt tak, jak chcesz! :)**

Zmień treść napisów. Dodaj kolejne duszki. Dodaj efekty dźwiękowe lub podkład muzyczny. Propozycje:

**Duszek** Pokaż

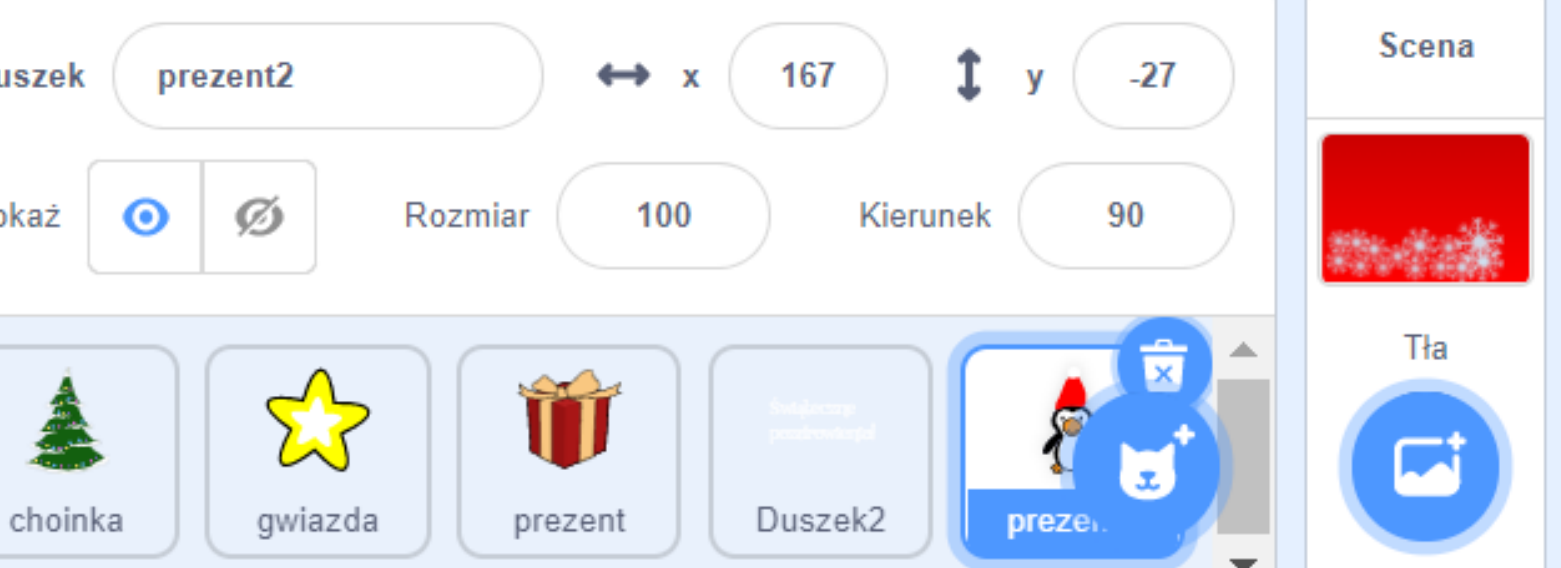

Możesz na przykład dodać duszka z biblioteki i dorysować mu świąteczną czapkę.

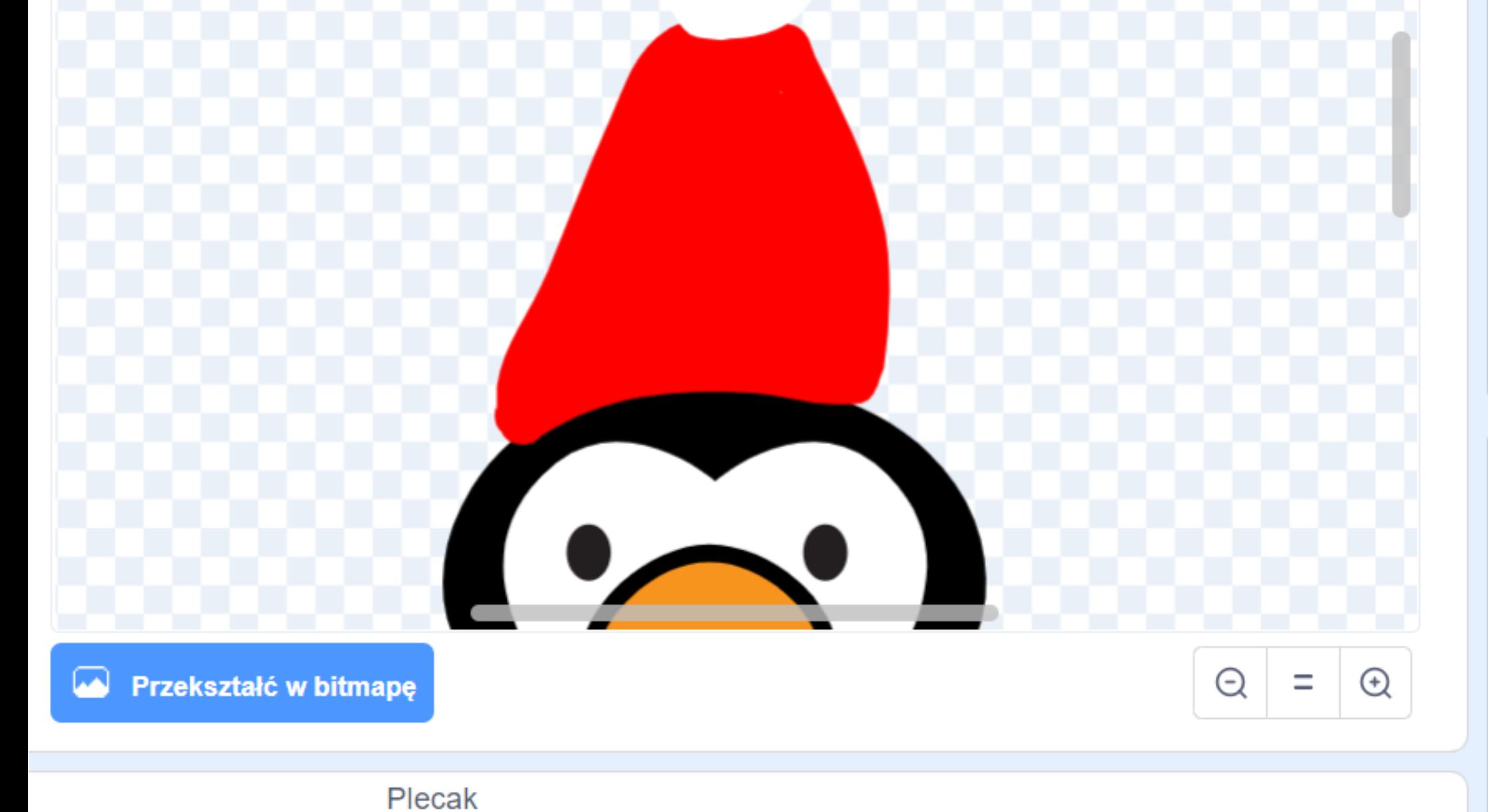

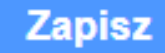

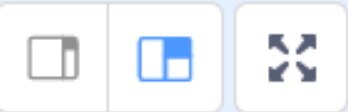

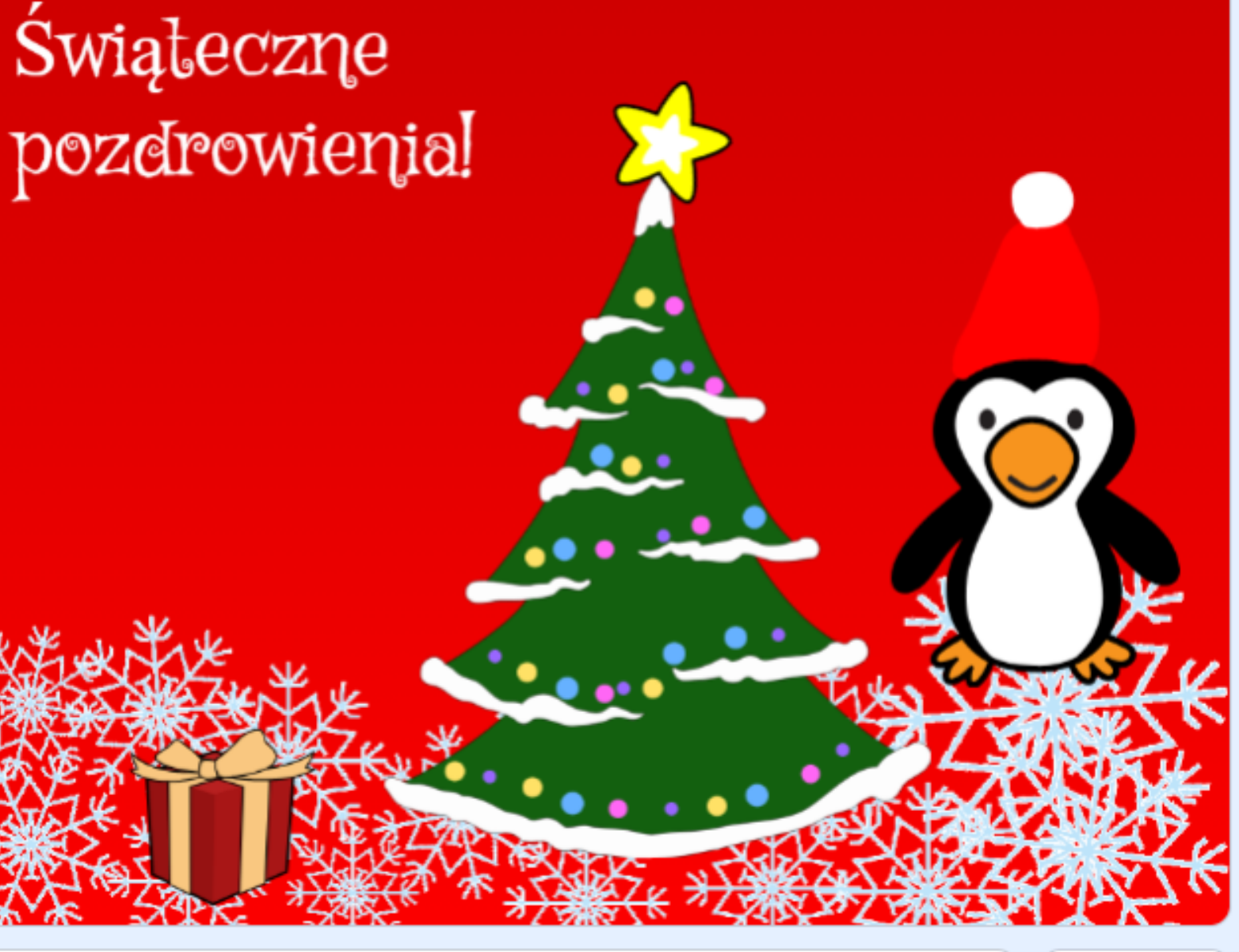

Przejdź do strony projektu  $\mathbf{G}$ 

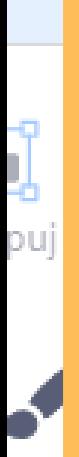

## Możesz też, jeśli chcesz, dorysować śnieg w formie duszka lub na scenie.

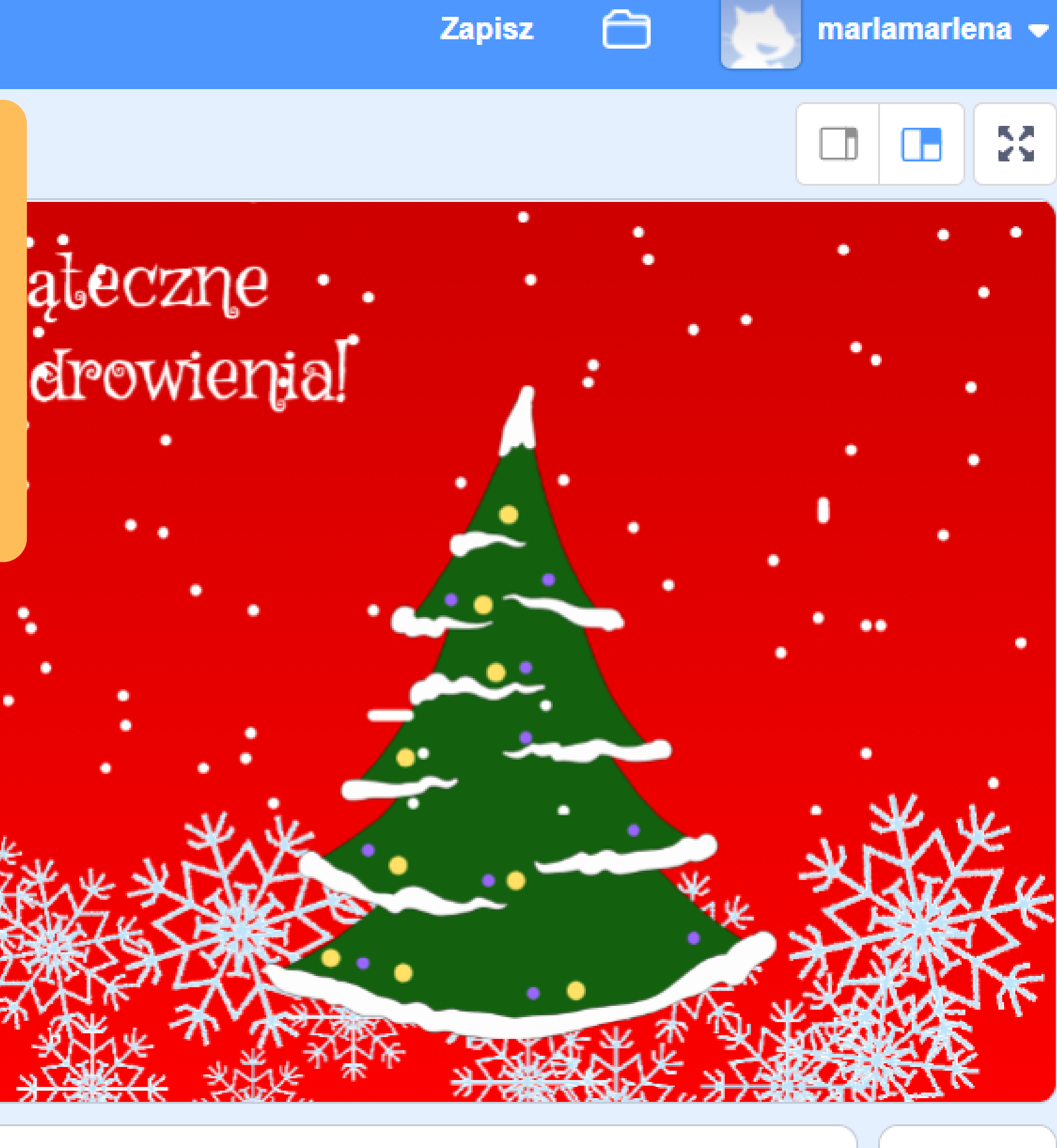

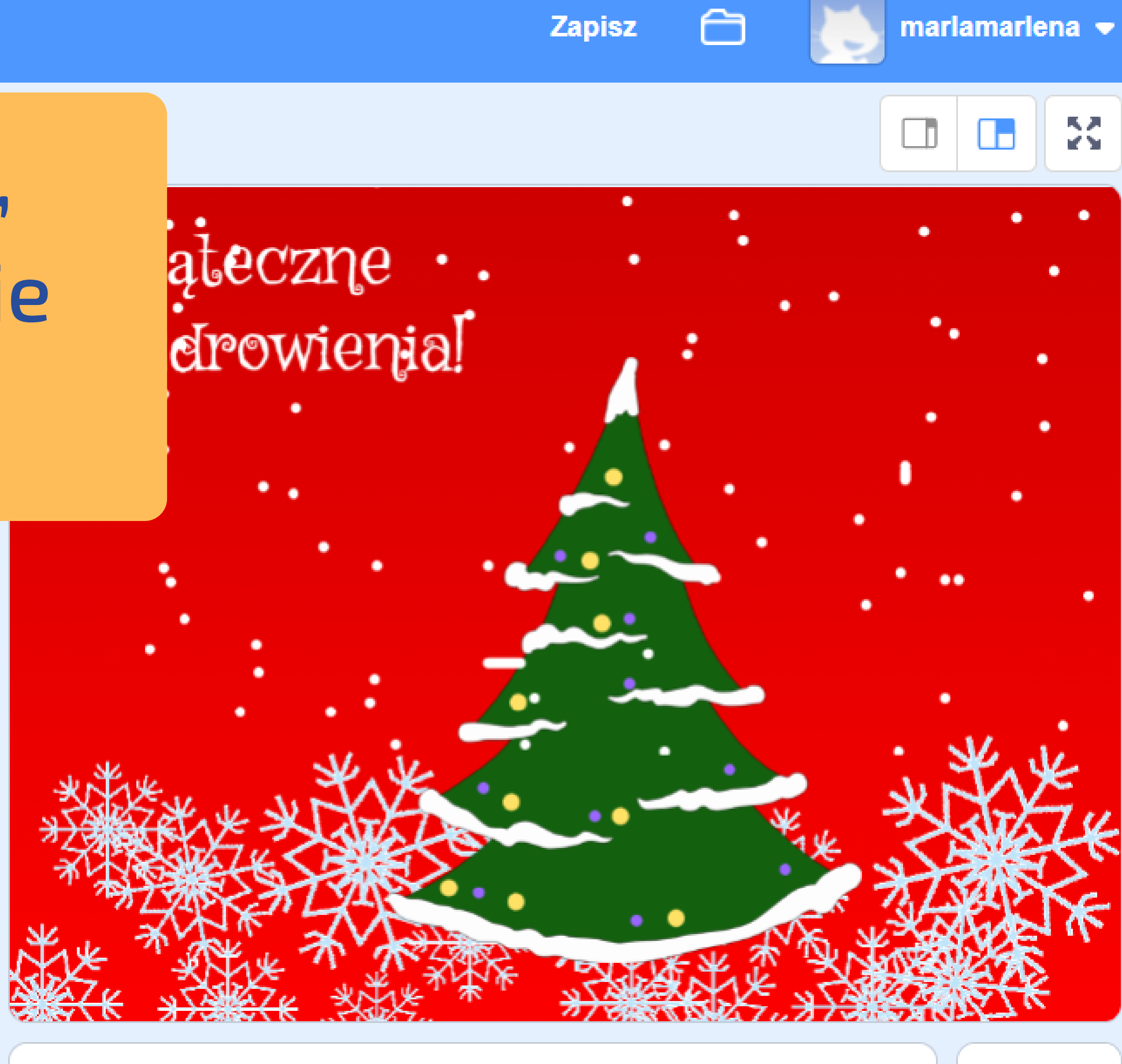

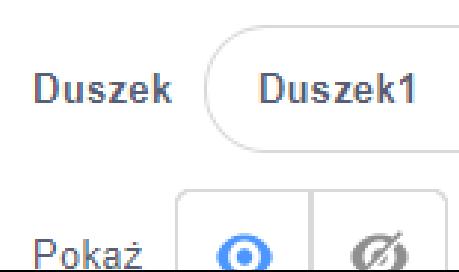

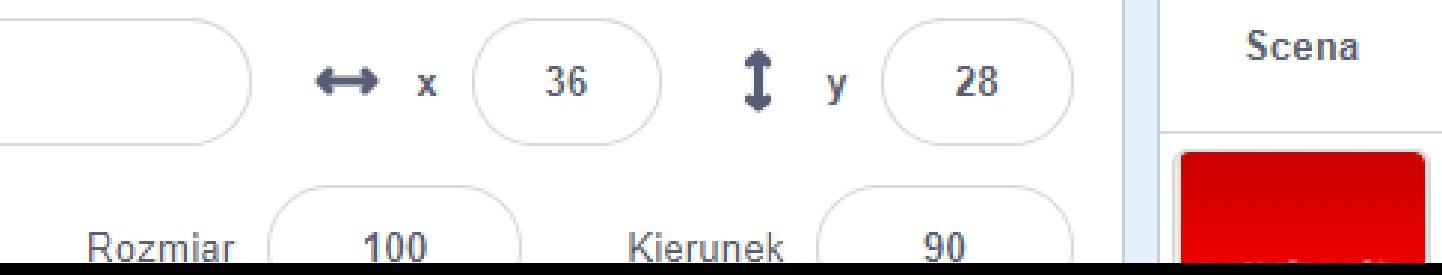

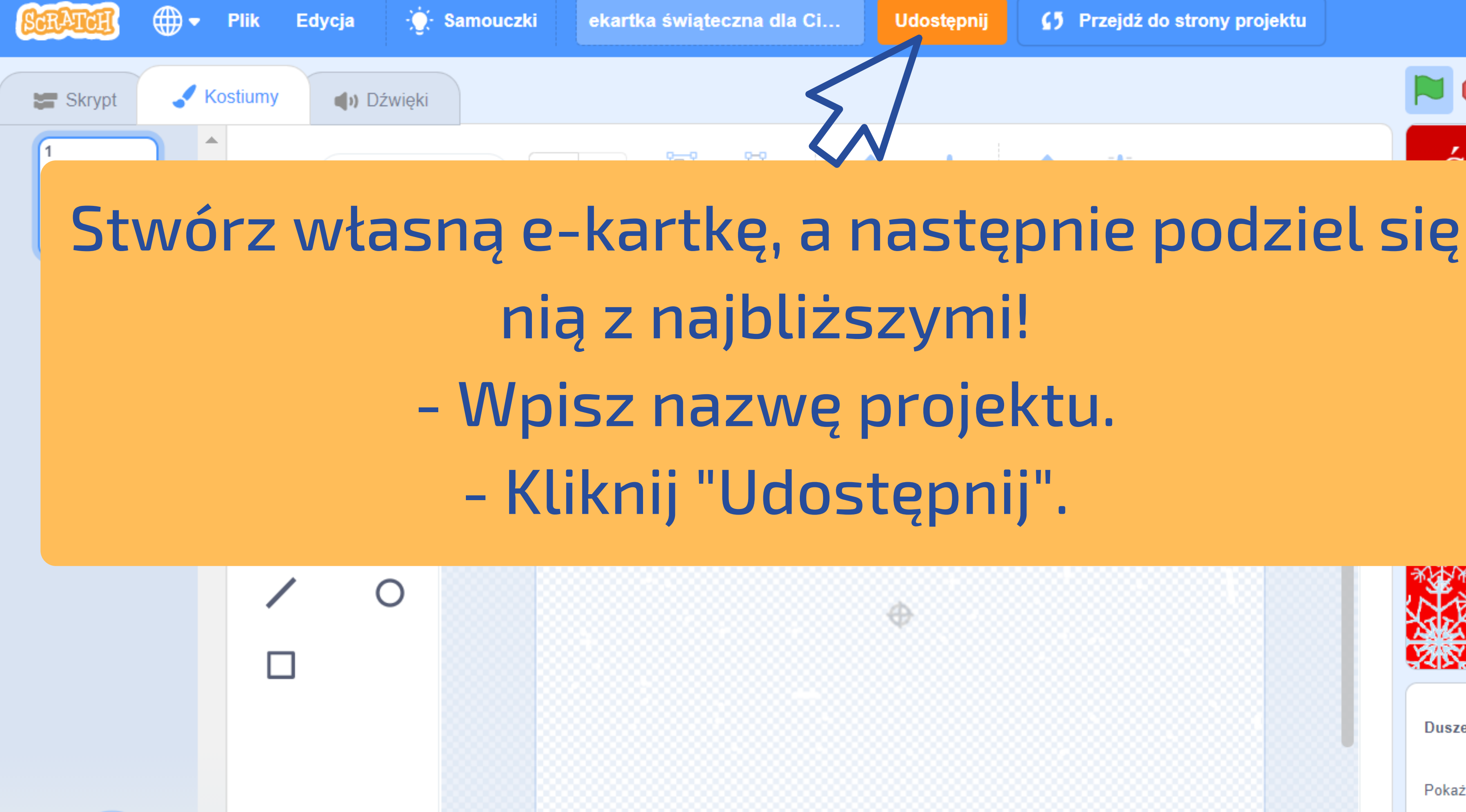

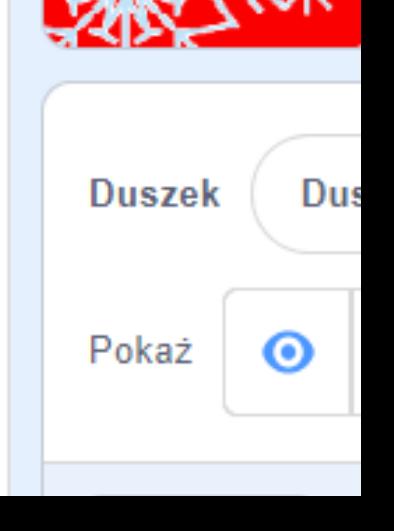

ną<br>zd

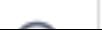

△ scratch.mit.edu/projects/458065860/ C ⇧

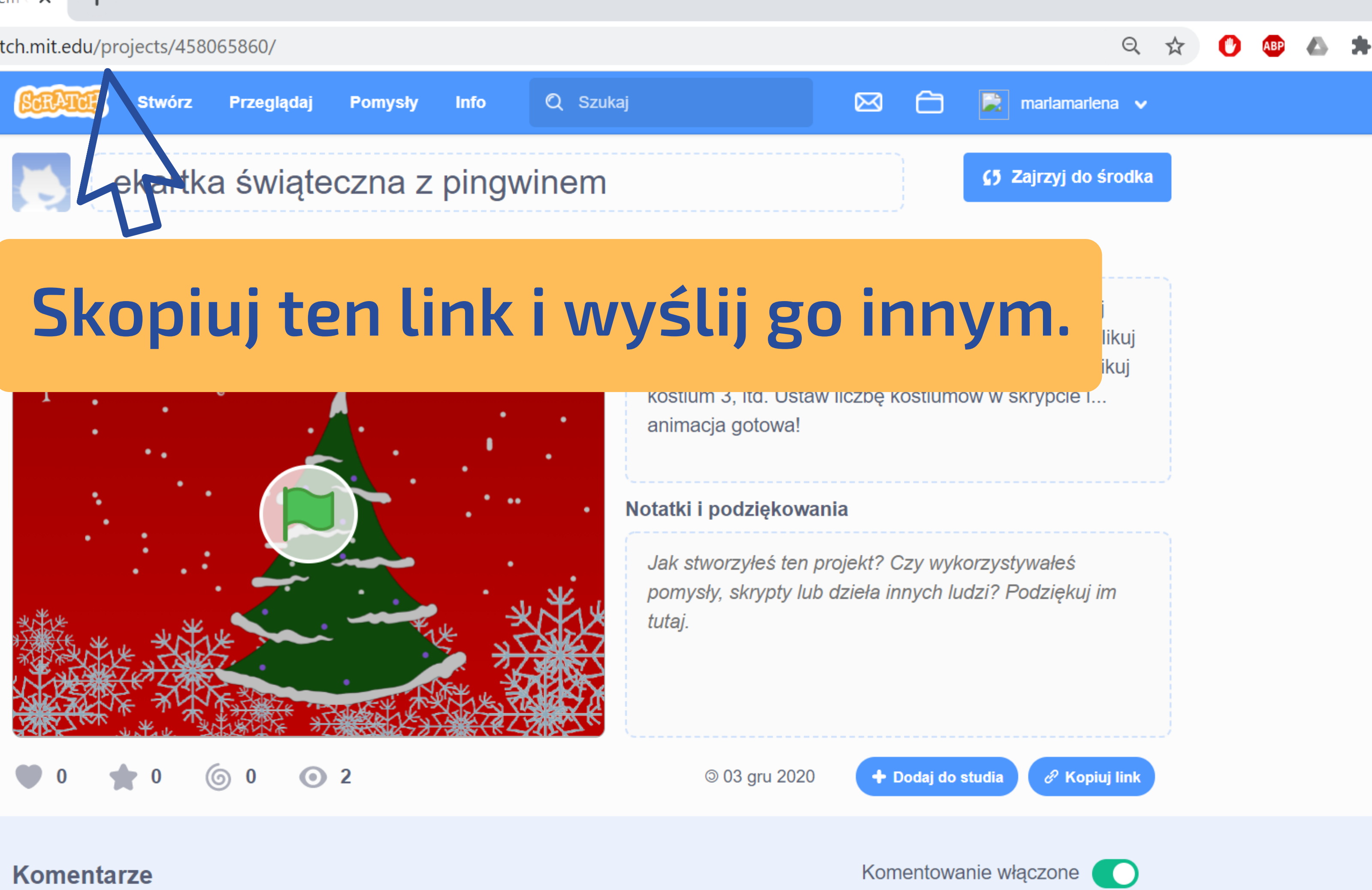

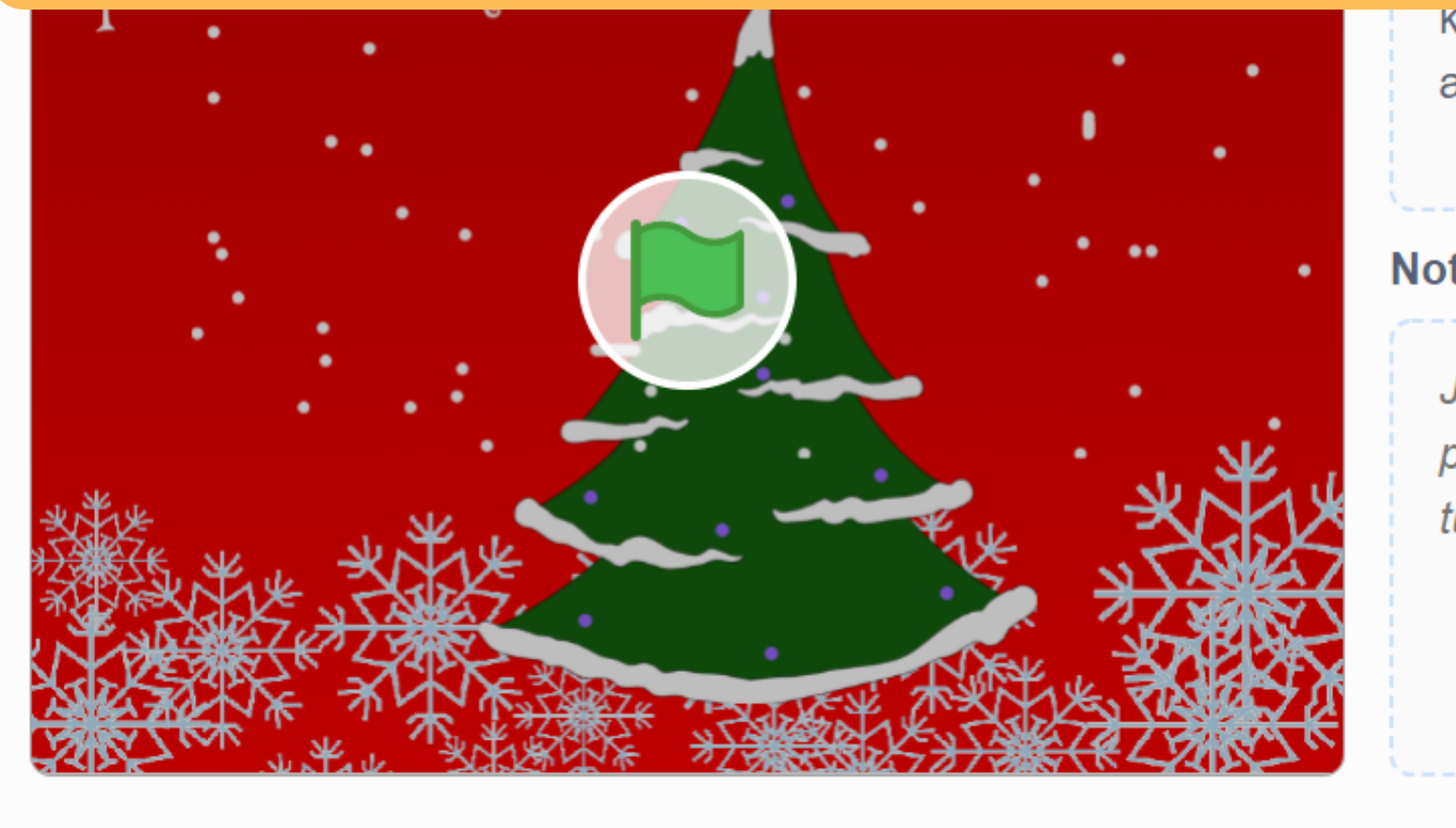

### **To wszystko na dziś!**

# Próbuj, eksperymentuj i zmieniaj projekt tak, aby uzyskać wymarzony efekt.

## **Życzę miłej zabawy!**

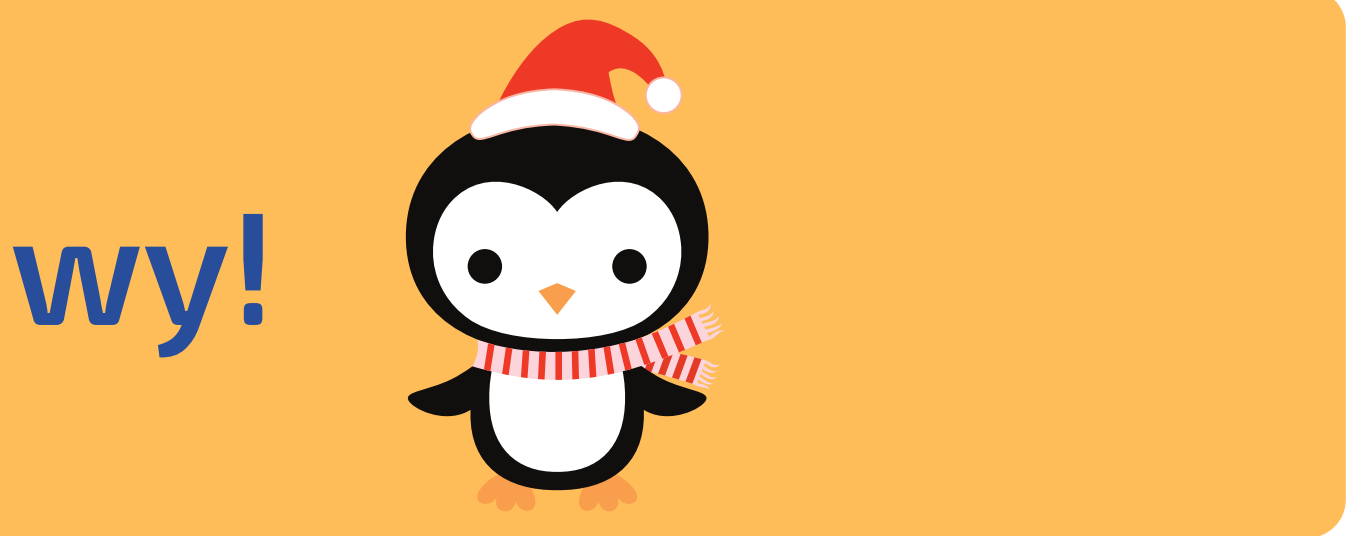

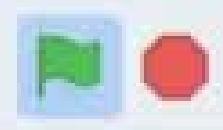

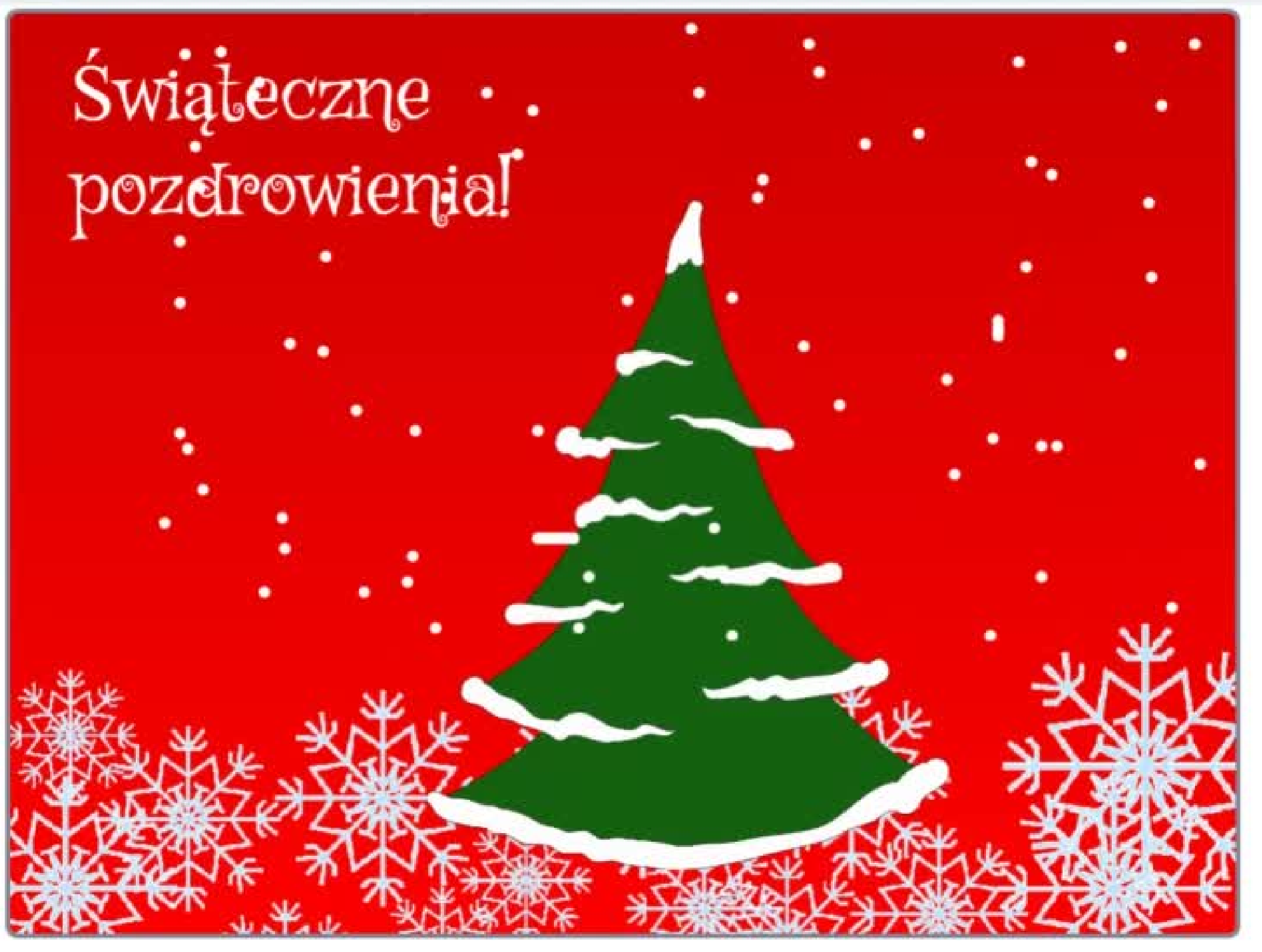

 $\frac{5}{3}$  %